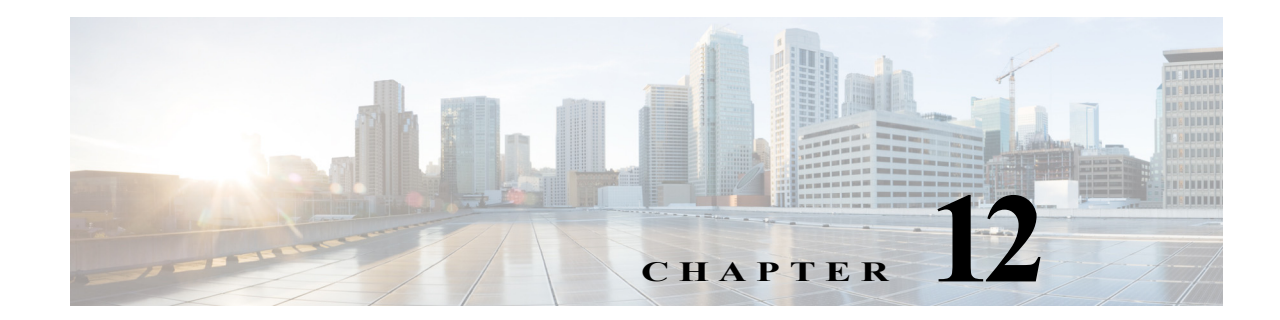

# ワイヤレス プラグ アンド プレイ

シスコ ネットワーク プラグ アンド プレイ ソリューションは、エンタープライズ ネットワーク を利用するお客様にシンプルかつセキュアで統合されたソリューションを提供し、新しいブラ ンチまたはキャンパス デバイスのロールアウトや既存のネットワークに対する更新のプロビ ジョニングを簡単に行うことができるようにします。このソリューションでは、クラウド リダイ レクション サービス、オンプレミス、またはその組み合わせを使用して、シスコ ルータ、スイッ チ、およびワイヤレス デバイスで構成されるエンタープライズ ネットワークのプロビジョニン グをほぼゼロ タッチの導入エクスペリエンスとして、統合されたアプローチを提供します。

この導入ガイドでは、ワイヤレス アクセス ポイントのためのシスコのネットワークのプラグ ア ンド プレイ アプリケーションについて説明します。このアプリケーションでは、リモート サイ トを事前プロビジョニングできます。大規模なサイトをプロビジョニングする場合、シスコの ネットワーク プラグ アンド プレイ アプリケーションを使用してサイトを事前プロビジョニン グしたり、サイトにアクセス ポイントを追加できます。その場合は、アクセス ポイント情報を入 力し、必要に応じてブートストラップ設定をセットアップします。ブートストラップ設定によっ て、プラグ アンド プレイ エージェントが、WLC info、hostname、AP group、FlexGroup、AP mode な どのアクセス ポイントを設定できるようになります。

事前プロビジョニングが不要な小規模サイトを作成する場合、アクセス ポイントは、シスコの ネットワーク プラグ アンド プレイ アプリケーションで事前設定せずに、そのまま展開し、正当 化できます。インストーラがアクセス ポイントをインストールして電源を入れると、DHCP、 DNS またはクラウド リダイレクション サービスを使用して Cisco APIC-EM コントローラを自 動検出します。自動検出プロセスが完了すると、AP はローカル PnP サーバの設定に従って WLC に接続するか、クラウド リダイレクション サービスと通信し、WLC と PnP サーバのどちらを ターゲットとするかを確認します。

### ワイヤレス **PnP** のサポート:

### 表 *12-1*

 $\mathbf{r}$ 

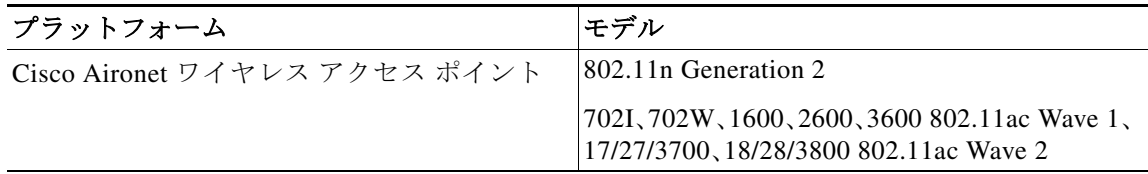

### **APIC EM 1.5** の要件(以下の拡張制限の表も参照):

- **•** サーバ:64 ビット x86(Ubuntu 14.04 LTS)
- **• vCPU**:6(2.4 GHz)以上
- **• RAM**:64 GB(単一ホストの導入)/32 GB(複数ホストの導入)

ן

- **•** ネットワーク アダプタ:1
- **•** ストレージ:ハードウェア RAID 構成後に使用可能なストレージ 500 GB HDD
- **•** ディスク **I/O**:200 MBps
- **•** ブラウザ:Google Chrome または Firefox
- **•** ハイパーバイザ:VMware vSphere 5.x/6.x(仮想アプライアンス)
- **•** アクセス ポイント:最大 10,000

APIC EM アクセス ポイントの拡張制限:

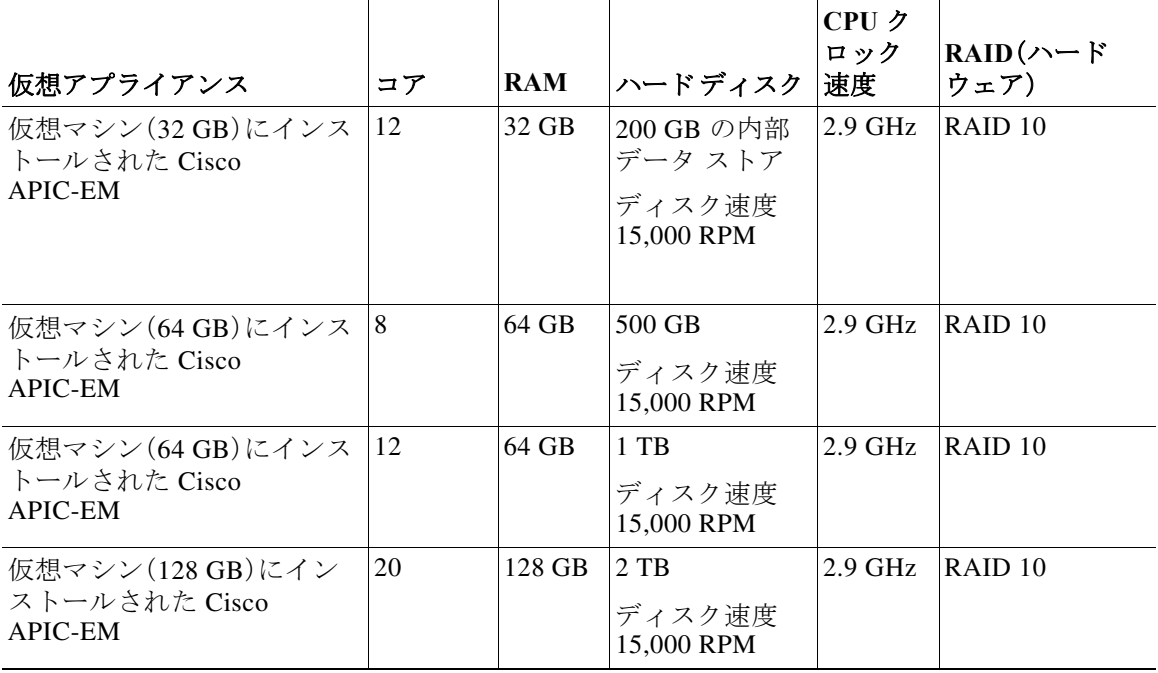

### **DHCP** 要求**/**応答(**Option43**):

アクセス ポイントの PnP エージェントが設定なしで起動し、DHCP を通じて IP アドレスを割り 当てます。デバイスが DHCP 検出メッセージを送信します。DHCP サーバは、DHCP オプション 43 の一部として PnP サーバの IP アドレスを提供できます。DHCP 応答の一部として、PnP エー ジェントが APIC PnP サーバの IP アドレスである DHCP オプション 43 を受信すると、AP の PnP エージェントが PnP サーバに対する HTTPS 要求を開始します。セキュリティ クレデンシャルが 検証されると、完全な設定が AP にプッシュされます。

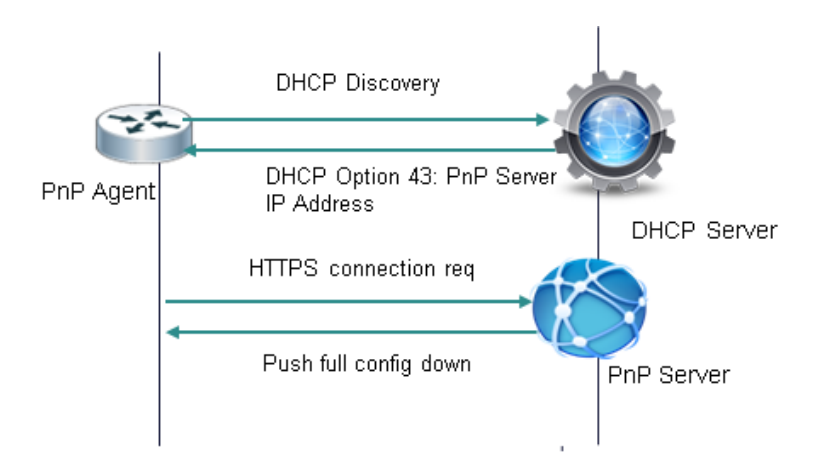

### **DNS** レスポンス:

 $\Gamma$ 

AP の PnP エージェントが設定なしで起動します。PnP エージェントが DHCP を通じて IP アドレ スの割り当てを試みます。AP が DHCP 検出メッセージを送信します。DNS サーバの IP アドレス が DHCP 応答の一部として入力された場合は、AP の PnP エージェントが

「pnpserver.localdomain」という名前に対して DNS クエリを送信します。DNS サーバは、これを APIC EM PnP サーバの IP アドレスに解決できます。AP の PnP エージェントが PnP サーバに対 する HTTPS 要求を開始します。セキュリティ クレデンシャルが検証されると、完全な設定が AP にプッシュされます。

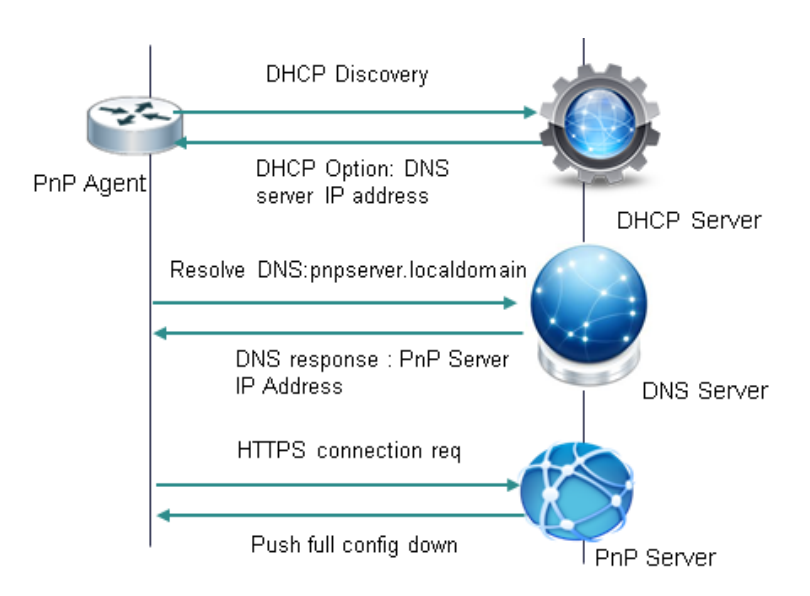

Τ

上記の例はどちらも、DHCP 応答または DNS 解決が管理されている、エンタープライズ マネー ジド ネットワークとサービス プロバイダー マネージド ネットワークの両方に適しています。 AP が管理対象外のネットワークに接続する場合、あるいは DHCP サービスまたは DNS サービ スが信頼できない場合には、PnP サーバの詳細にデバイスの所有者を関連付ける、別個のエン ティティが必要になります。パブリック インターネットの Cisco PnP リダイレクト クラウド イ ンスタンスにはこの機能があります。

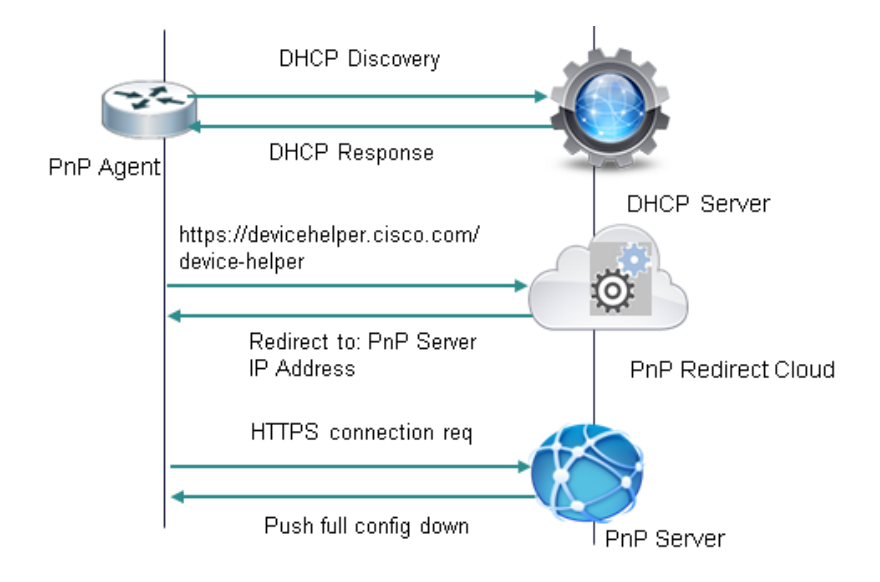

### **Cisco** クラウド **PnP** リダイレクト サービス:

アクセス ポイント上の PnP エージェントは、最初に DHCP 検出を実行します。DHCP オプション 43 がなく、DNS サーバが pnpserver.localdomain を解決できない場合、AP は

devicehelper.cisco.com に対する DNS ルックアップを実行します。このドメイン名は PnP リダイ レクト クラウド サーバ(または PnPRC)に解決され、AP クレデンシャルが検証されます。クレデ ンシャルが検証されたら、顧客から提供されていた PnP サーバの IP アドレスに関連付ける必要 があります。PnP サーバの IP アドレスは顧客ごとに異なり、一般的にエンタープライズまたは サービス プロバイダーでオンプレミスでホストされます。PnPRC は HTTPS GET 要求を PnP サーバの IP アドレスにリダイレクトします。このリダイレクト メカニズムは、AP が自動的にイ ンターネット接続されるその他の使用例にも適用されます。

アクセス ポイント(AP)に対しては、ワイヤレス LAN コントローラ(WLC)が論理的に PnP サー バとして機能します。接続する正しい WLC を検出するために AP が使用するプロセスは、上記の プロセスに非常に似ています。WLC を検出できなかった場合、AP は PnPRC と通信して WLC の IP アドレス(論理的に PnP サーバの IP)を取得します。次に AP はこの IP アドレスを使用して、関 連付けられている WLC に接続します。AP が認証されると、WLC は接続プロセスを完了し、AP のプロビジョニング プロセスを開始します。

 $\overline{\phantom{a}}$ 

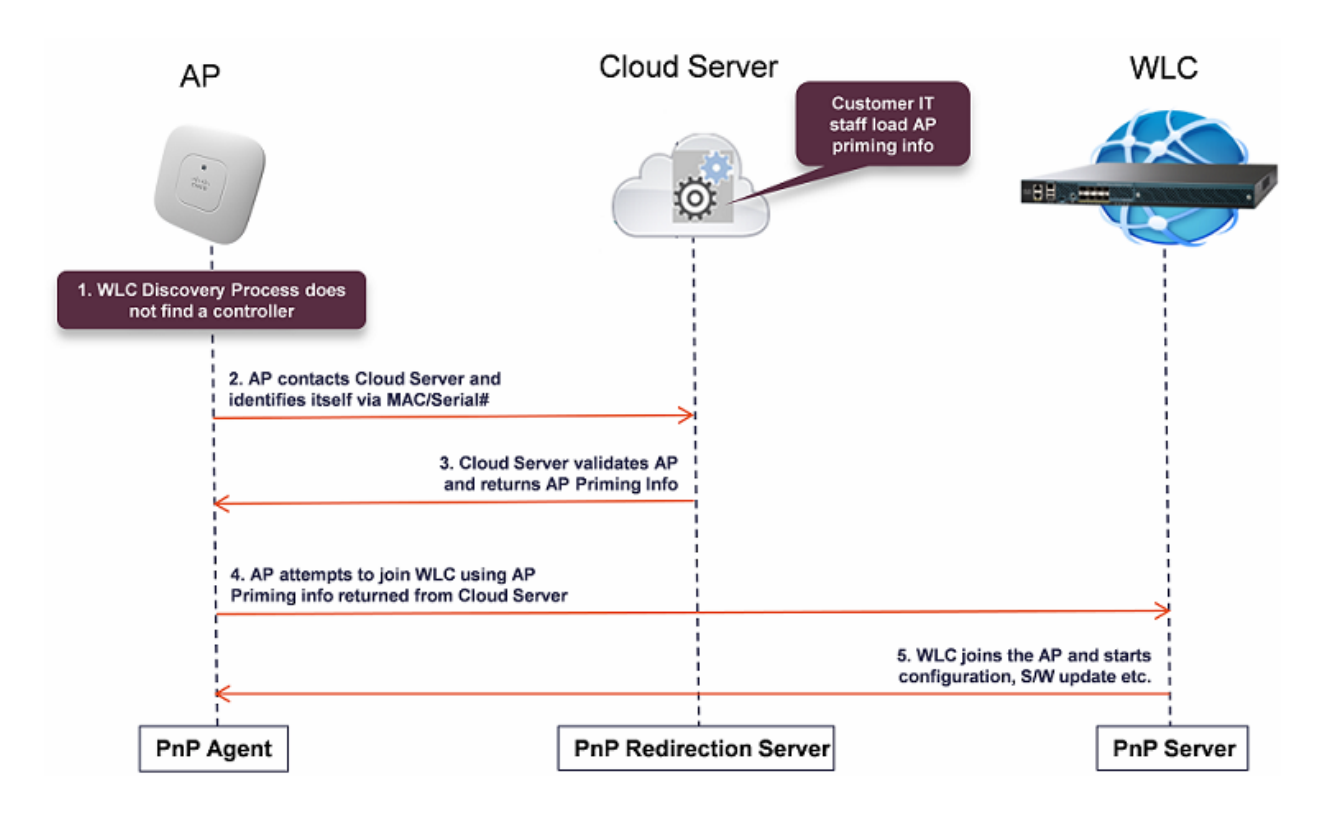

このフローの概要を次に示します。

## **SD-Access** ワイヤレス アーキテクチャの概要

ここでは、SD-Access ワイヤレス アーキテクチャに含まれる各種のコンポーネントのロールと 用語について説明します。

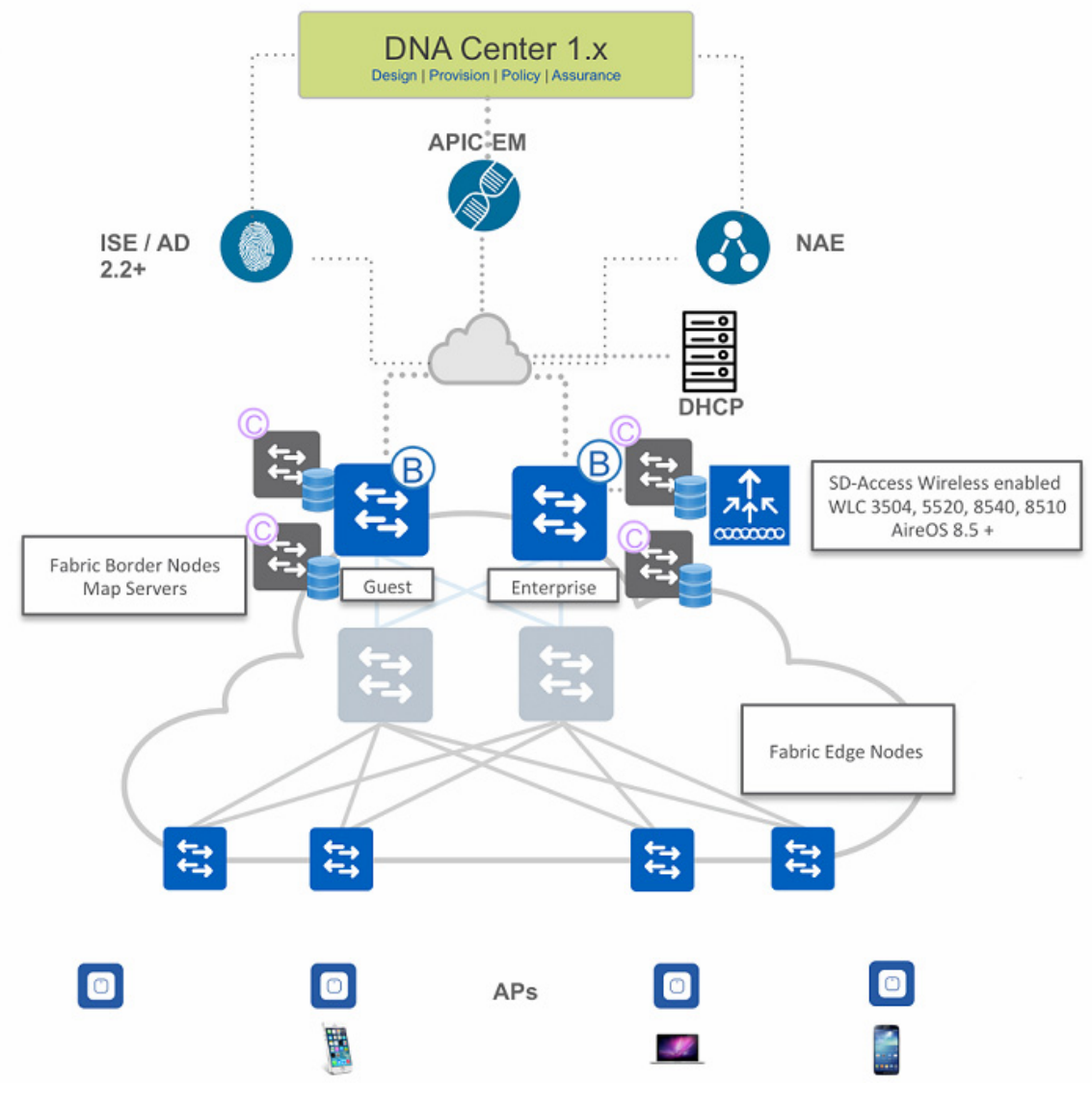

- **•** コントロール プレーン ノード:エンドポイント ID とデバイスの関係を管理するマップ シス テム
- **•** ボーダー ノード:外部 L3 ネットワークを SDA ファブリックに接続するファブリック デバ イス(コアなど)
- **•** エッジ ノード:有線エンドポイントを SDA ファブリックに接続するファブリック デバイス (アクセス、ディストリビューションなど)
- **•** ファブリック ワイヤレス コントローラ:ファブリックを有効にしたワイヤレス コントロー ラ(WLC)

ן

**•** ファブリック モード **AP**:ファブリックを有効にしたアクセス ポイント。

- **• DNA** コントローラ:エンタープライズ SDN コントローラは情報を共有する複数のサービス アプリケーションを使用して GUI 管理を抽象化します
- **•** グループ リポジトリ:外部 ID サービス(ISE など)を活用して、ユーザまたはデバイスをグ ループに動的にマッピングし、ポリシーを定義する
- **•** 分析エンジン:外部データ コレクタ(NAE)を活用して、ユーザまたはデバイスのアプリケー ション フローを分析し、ファブリック ステータスをモニタする

### **SD-Access** ワイヤレス プラットフォームのサポート

SD-Access ワイヤレス アーキテクチャは AireOS リリース 8.5 以降を搭載した次のワイヤレス LAN コントローラでサポートされています。

- **•** AIR-CT3504
- **•** AIR-CT5520
- **•** AIR-CT8510
- **•** AIR-CT8540

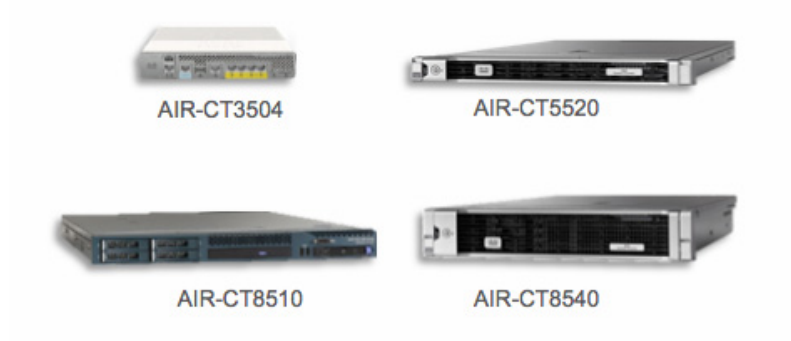

このアーキテクチャは、ローカル モードで Wave2 11ac アクセス ポイント用に最適化されてい ます。

- **•** AP1810
- **•** AP1815
- **•** AP1830
- **•** AP1850
- **•** AP2800
- **•** AP3800

 $\overline{\mathsf{I}}$ 

 $\mathsf I$ 

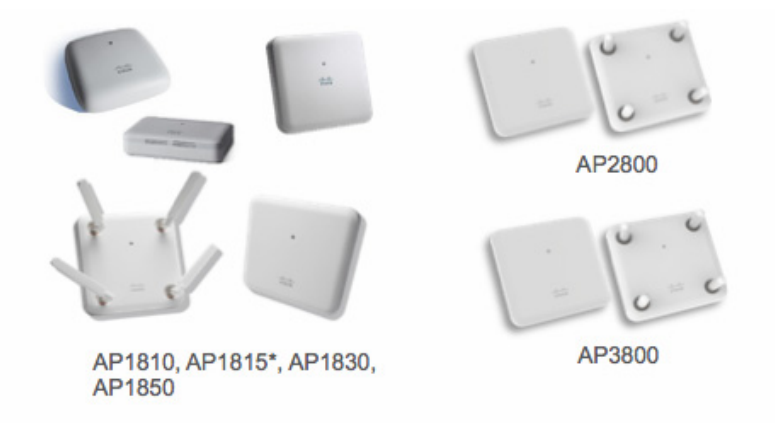

Wave 1 11ac アクセス ポイントでは、SD-Access ワイヤレスの限定された機能がサポートされて います。

 $\Gamma$ 

## **SD-Access** ワイヤレス インターフェイス

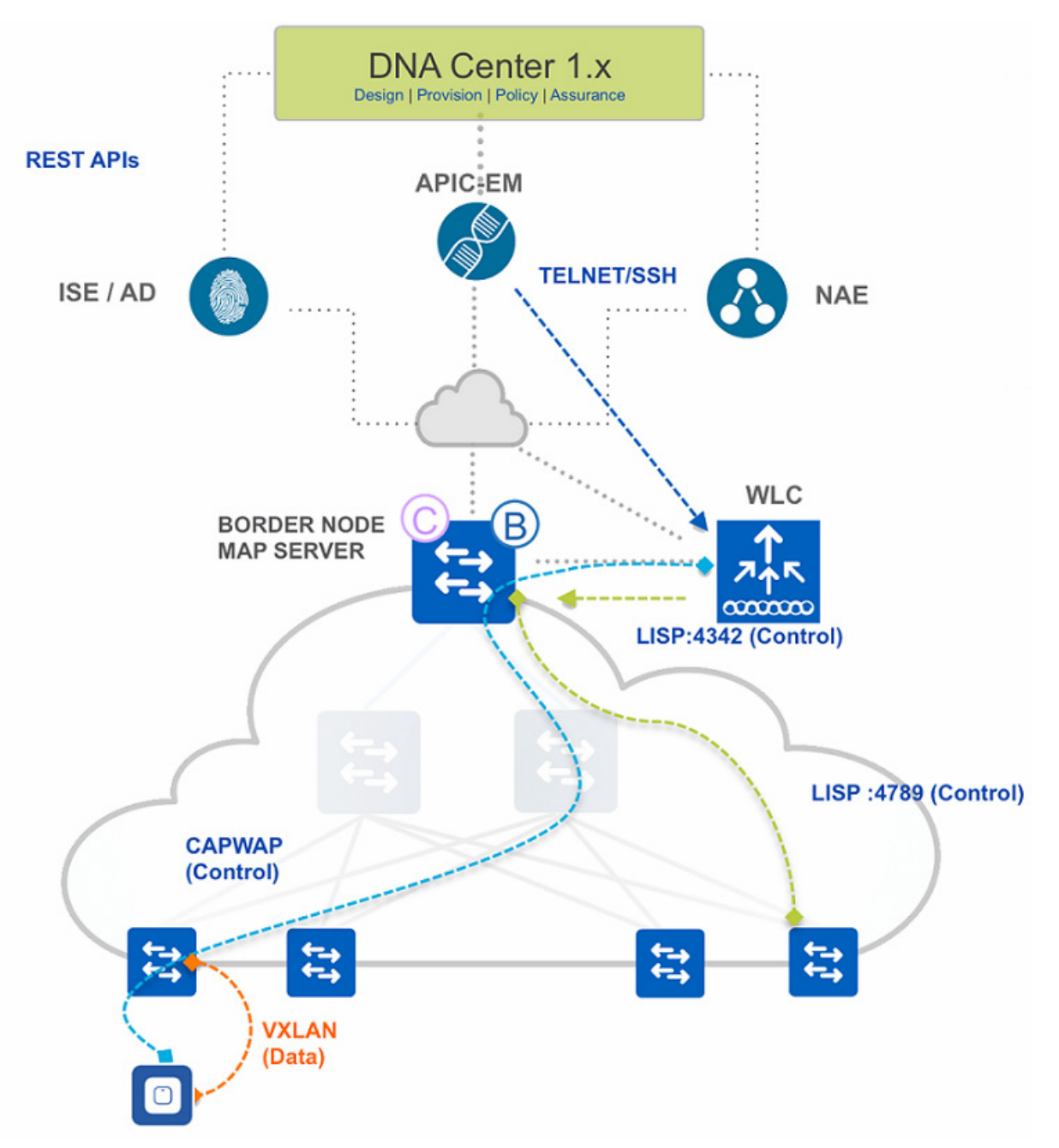

- **•** WLC <-> AP:コントロール プレーン WLC と AP の通信は、既存のモードと同様に CAPWAP を通じて行われます。
- **•** AP <-> スイッチ:データ トラフィックが VXLAN トンネルのカプセル化によって AP から エッジ スイッチに切り替えられます。
- **•** WLC <-> マップ サーバ:ワイヤレス LAN コントローラが、コントローラのポート 4342 で動 作する LISP エージェントを使用して Mapserver と通信します。

ן

- **•** WLC <-> APIC-EM:APIC-EM が SSH/Telnet を通じて CLI インターフェイスを使用して、 WLC を設定します。
- **•** スイッチ <-> Mapserver:ファブリック対応のスイッチが LISP ポート 4789 のマップ サーバ と通信します。

## サポートされている **WLAN** モード

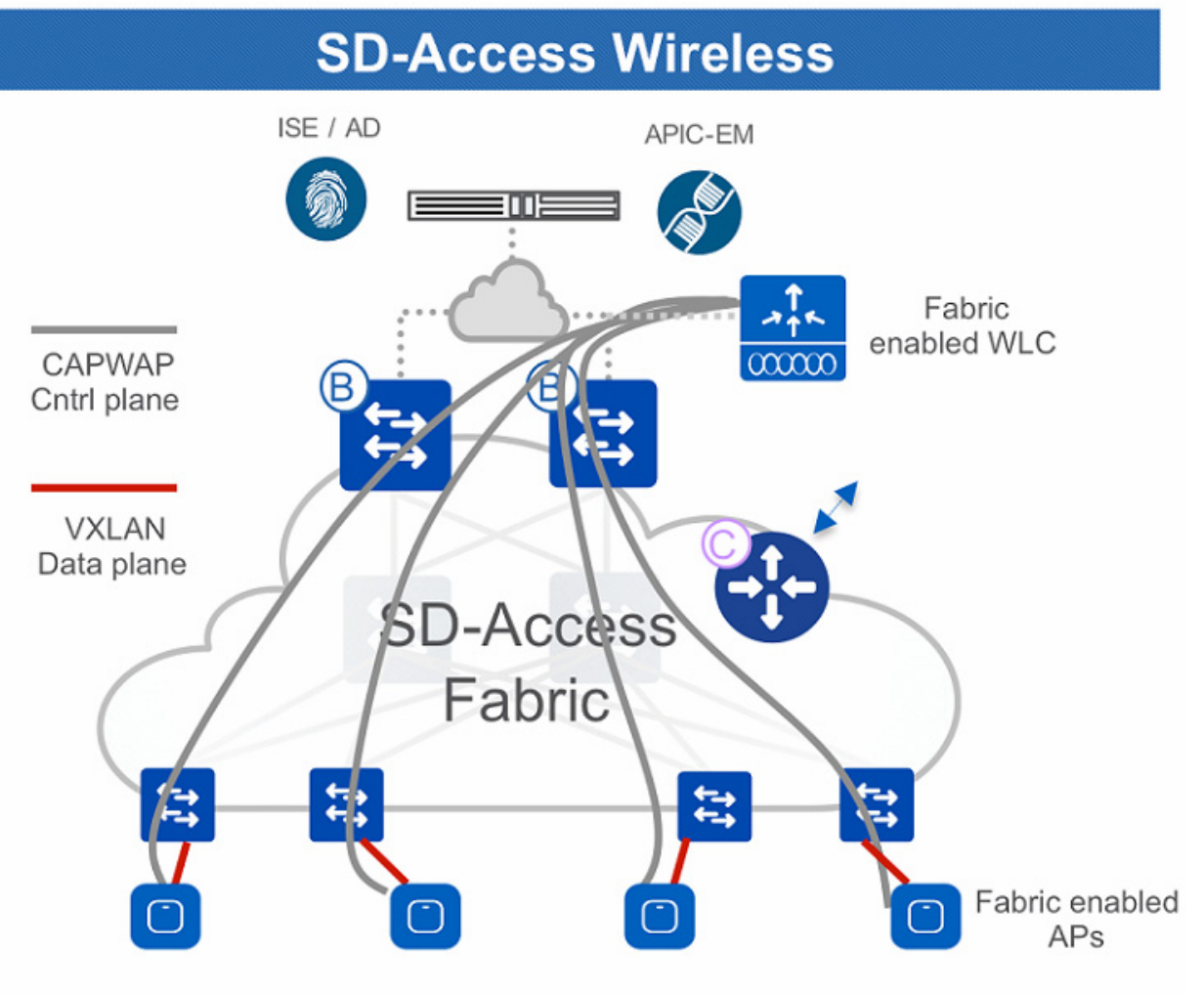

**•** SD-Access ワイヤレスでは、トンネリングで WLC に戻る CAPWAP コントロール プレーン と、スイッチで分散処理される VXLAN データ プレーンを使用します

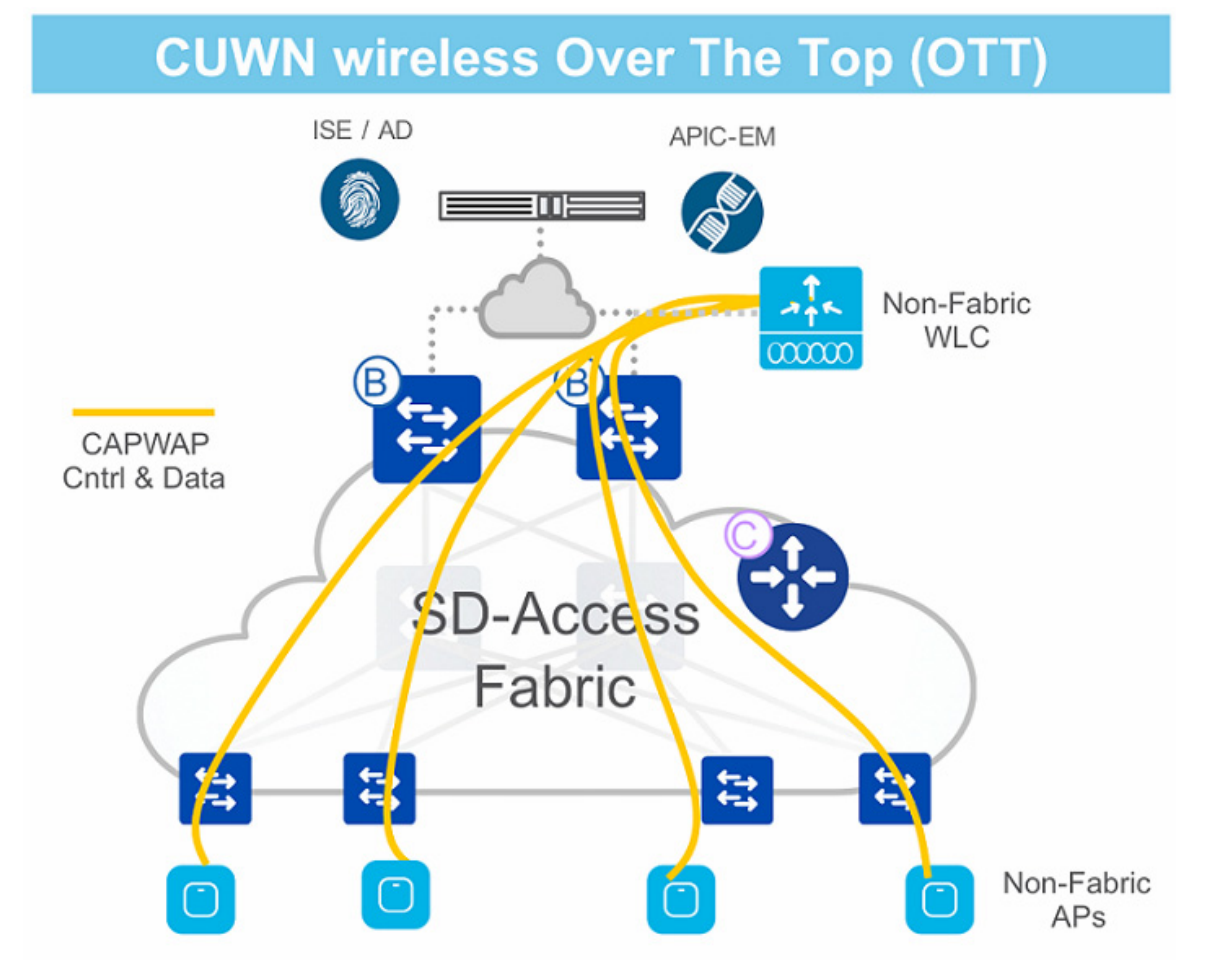

**•** WLC/AP がファブリックに統合され、アクセス ポイントがオーバーレイで接続します。

- **•** WLC で終端するコントロール プレーンとデータ プレーン用の CAPWAP を使用した、従来 型の CUWN アーキテクチャ。
- **•** SDA ファブリックは AP と WLC 間の有線インフラストラクチャ内の伝送路にすぎません
- **•** これが、完全な SDA 移行に向けた手順です。

### **SD-Access** ワイヤレス機能のサポート

次の表に、SD-Access ワイヤレス アーキテクチャでサポートされている主要な機能の一部を示 します。

### 表 *12-2*

 $\Gamma$ 

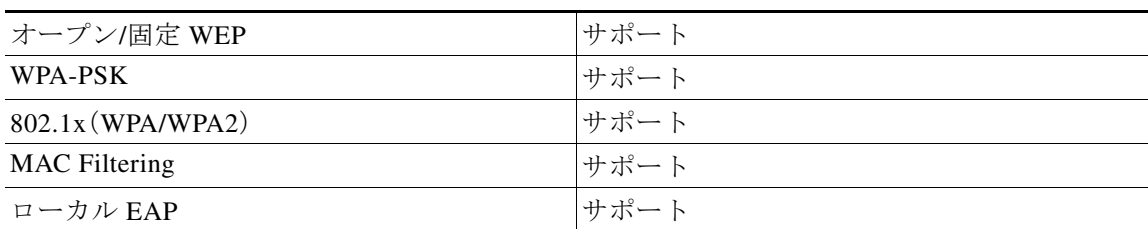

 $\mathsf I$ 

### 表 *12-2*

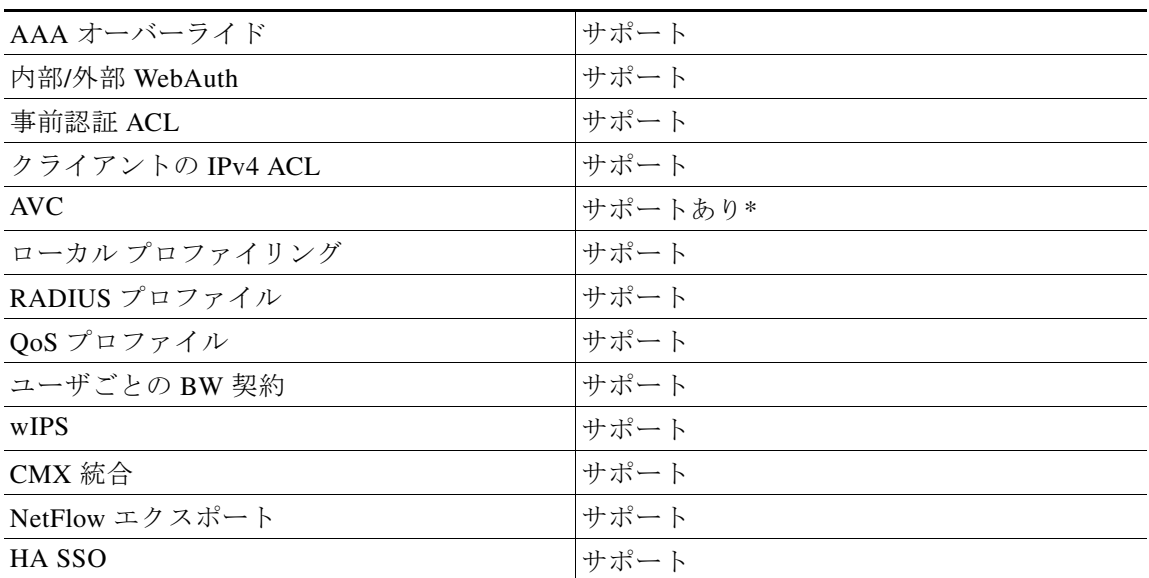

\*Wave2 AP のみ